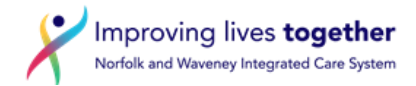

## **Electronic Repeat Dispensing (eRD) – Setting up an eRD**

- 1. Use preferred method to communicate with the patient that they have been identified as suitable for eRD explain the process.
- 2. Document in the tabbed journal method used to inform the patient. If patient does not consent to eRD please document this and add appropriate SNOMED code.
- 3. Click on the Read code browser

**Carried Control** 

 $\overline{1}$ 

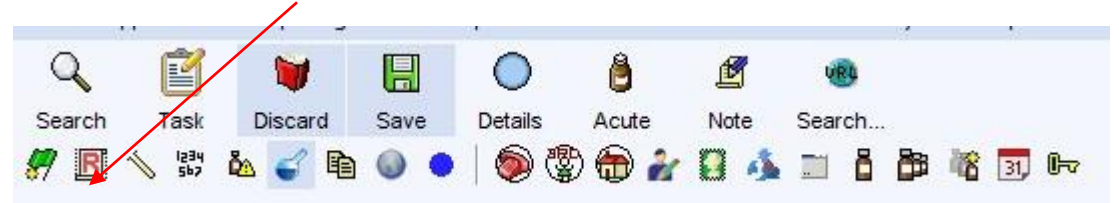

- 4. Follow **Electronic Repeat Dispensing (eRD) – Adding a SNOMED Clinical Term**  document
- 5. Highlight the drug to be reauthorised, right click the mouse and select reauthorise

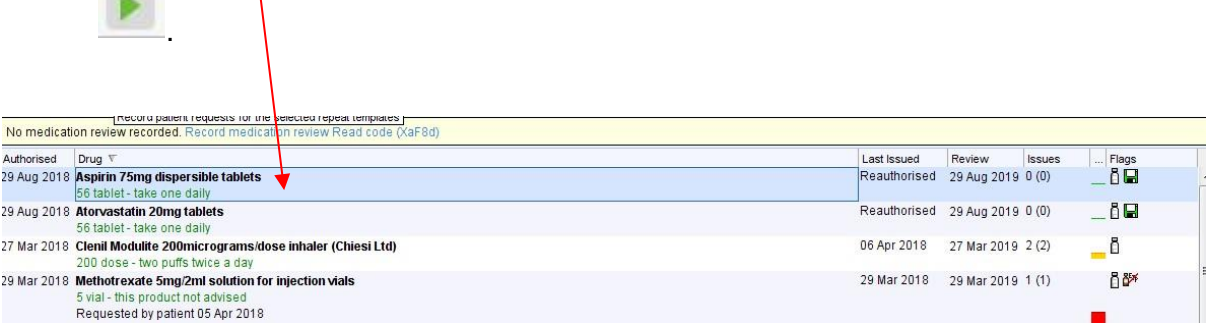

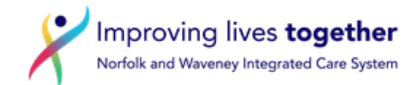

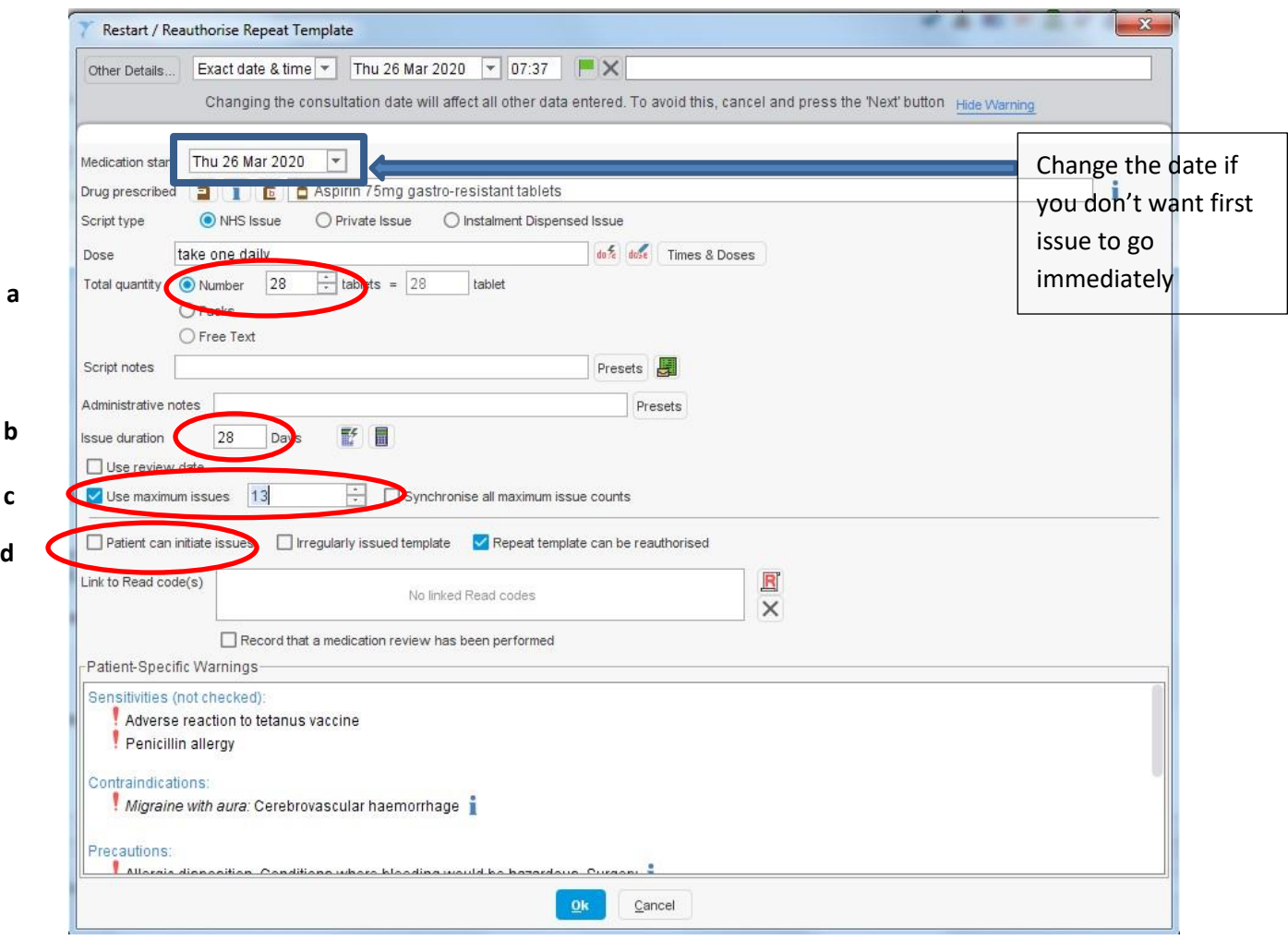

- **a.** The quantity issued should supply 28 days medication (or 56 days if a 56 day practice)
- **b.** The prescription duration should be 28 days (or 56 days if a 56 day practice)
- **c.** The maximum issues should bring the patient to their next medication review e.g. the medication review is due in 12 months = 13 issues are allowed **13 issues x 4 weeks = 52 weeks (1 year)**

**If a practice issues 56 day's supply issue a maximum of 6 issues x 56 days** 

**d.** Untick the patient can initiate issues box

- 6. Complete this step for each item to be included on the electronic repeat dispensing template.
- 7. Issues will show as zero/maximum issue number e.g. 0/13. This should be the same for each line.

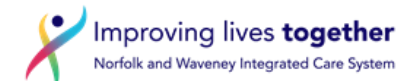

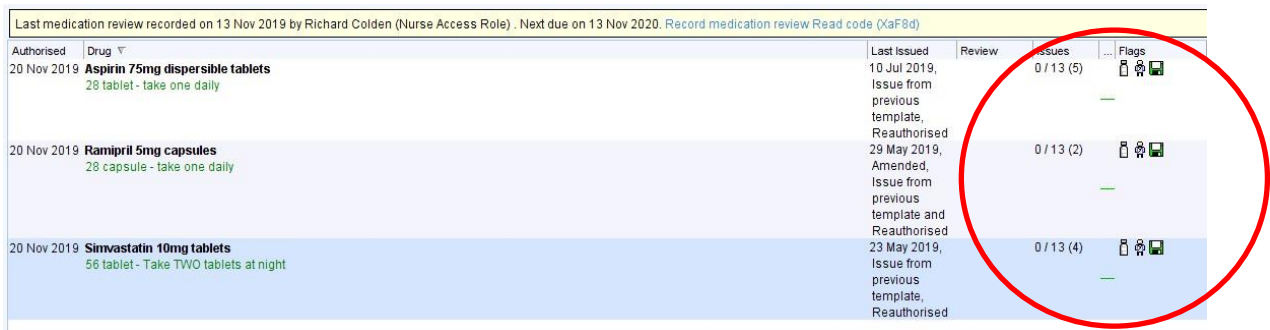

8. Highlight all medication lines that are to be included in the eRD

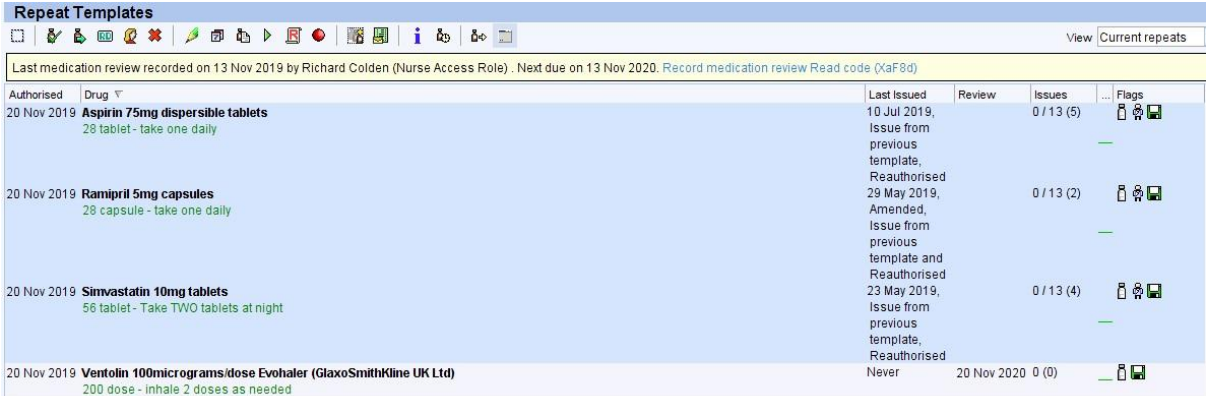

9. Click the RD icon **60 km**, the below message will appear. The dates should all be the same, press OK. **If the dates are not all the same press cancel and review your start dates.**

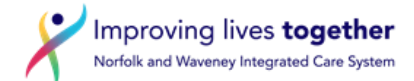

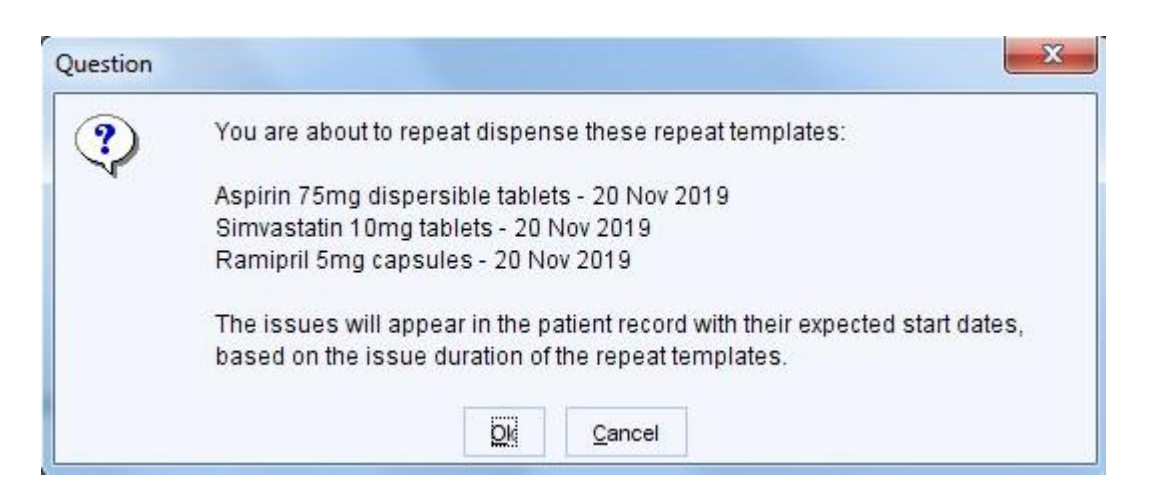

## **6.** Click OK

a.

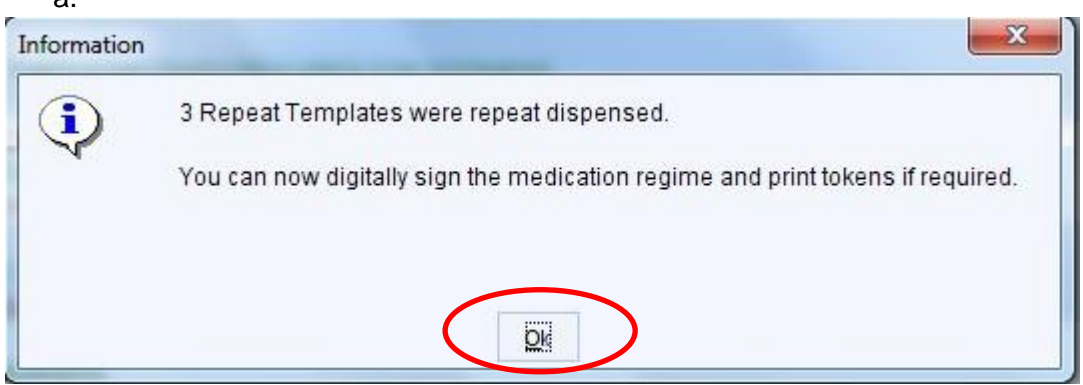

**7.** The items that have been set up for eRD will now have the following icons.↑者☆四日

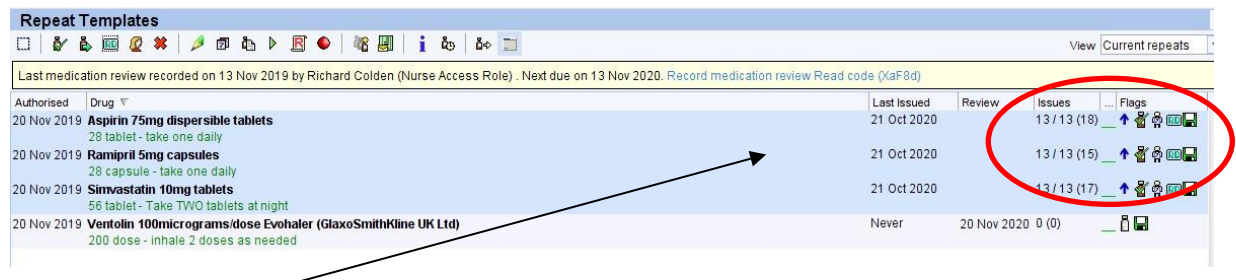

**8.** The last issue date will need to be recorded on the token 'recurring patient counterfoil message – **see step 1** 

**9.** Click save to save the eRD.

 $\n <sup>n</sup>$  NOMINATED DISPENSER is ticked

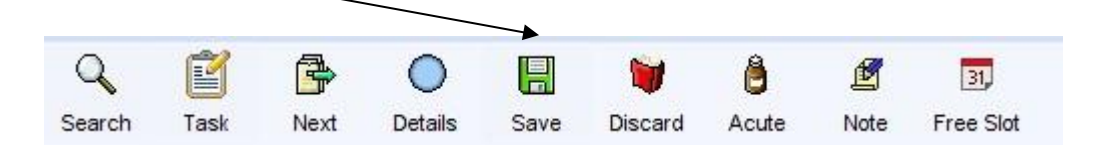

## **10.** Make sure

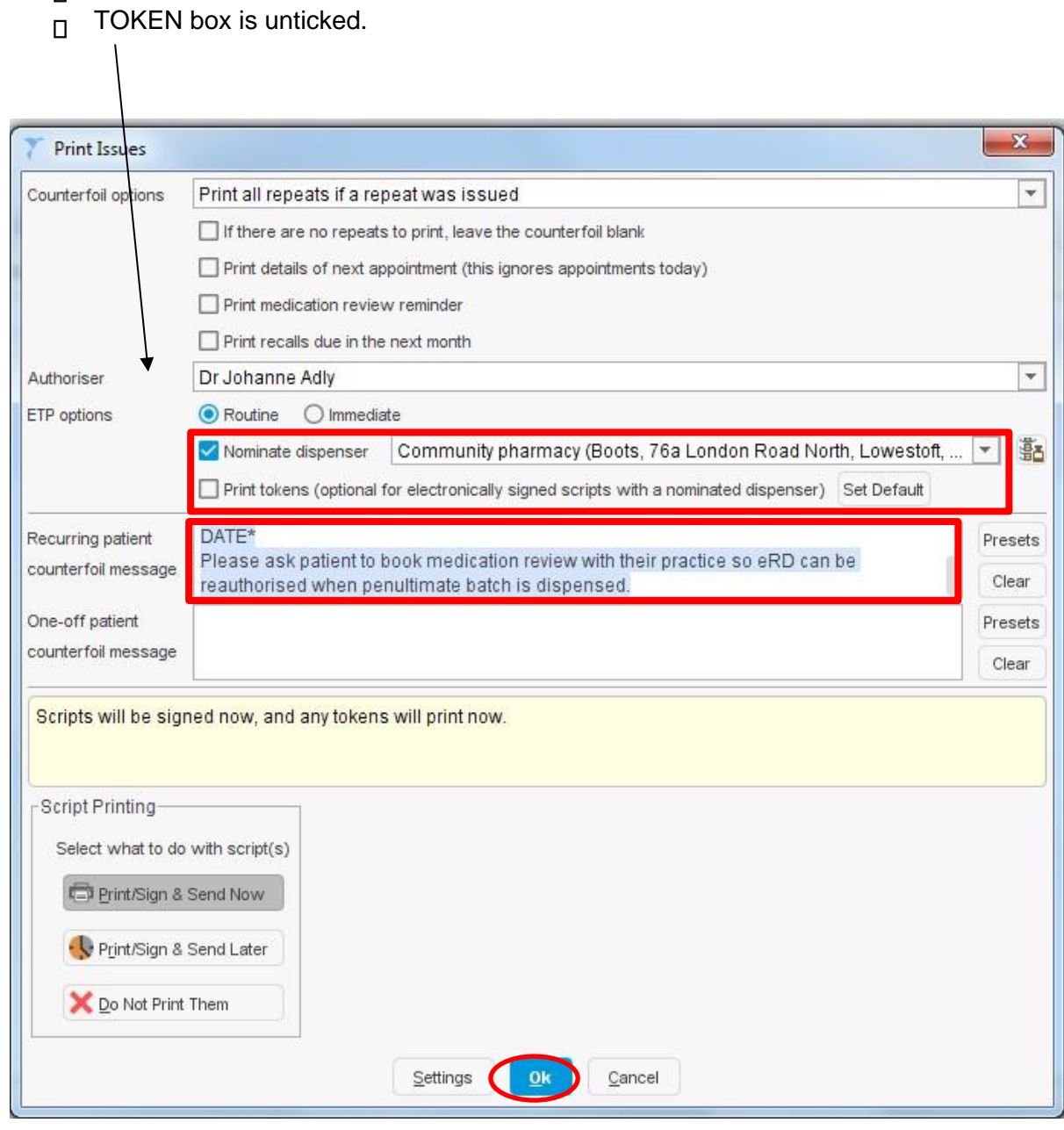

Improving lives together<br>Norfolk and Waveney Integrated Care System

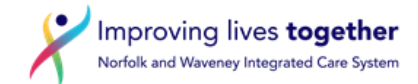

- Click on **Presets** to add in the following recurring patient counterfoil message \*  $\Box$ 
	- o eRD
	- o Info for Pharmacy: eRD set up for \*\* issues. Last batch due for dispensing on \*ADD DATE\*

Please ask patient to book medication review with their practice so eRD can be reauthorised when the penultimate batch is dispensed.

**11.** Press OK to save the eRD

\* Preset message can be created if not already saved at on the practice S1

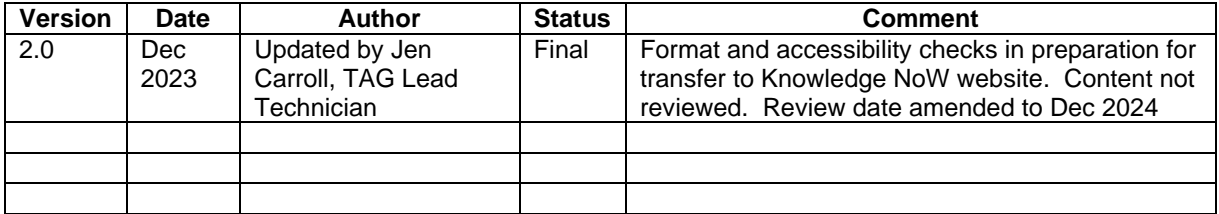

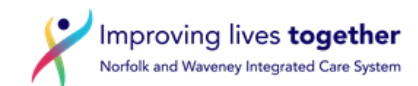